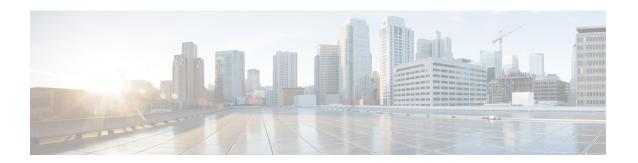

# **IPv6 Routing: IS-IS Support for IPv6**

This module describes how to configure Integrated Intermediate System-to-Intermediate System (IS-IS) for IPv6. IS-IS is an Interior Gateway Protocol (IGP) that advertises link-state information throughout the network to create a picture of the network topology. IS-IS is an Open Systems Interconnection (OSI) hierarchical routing protocol that designates an intermediate system as a Level 1 or Level 2 device. Level 2 devices route between Level 1 areas to create an intradomain routing backbone. Integrated IS-IS uses a single routing algorithm to support several network address families, such as IPv6, IPv4, and OSI.

- Finding Feature Information, page 1
- Information About IPv6 Routing: IS-IS Support for IPv6, page 1
- How to Configure IPv6 Routing: IS-IS Support for IPv6, page 2
- Configuration Examples for IPv6 Routing: IS-IS Support for IPv6, page 10
- Additional References, page 13
- Feature Information for IPv6 Routing: IS-IS Support for IPv6, page 14

# **Finding Feature Information**

Your software release may not support all the features documented in this module. For the latest caveats and feature information, see Bug Search Tool and the release notes for your platform and software release. To find information about the features documented in this module, and to see a list of the releases in which each feature is supported, see the feature information table.

Use Cisco Feature Navigator to find information about platform support and Cisco software image support. To access Cisco Feature Navigator, go to <a href="https://www.cisco.com/go/cfn">www.cisco.com/go/cfn</a>. An account on Cisco.com is not required.

# **Information About IPv6 Routing: IS-IS Support for IPv6**

### **IS-IS Enhancements for IPv6**

IS-IS in IPv6 functions the same and offers many of the same benefits as IS-IS in IPv4. IPv6 enhancements to IS-IS allow IS-IS to advertise IPv6 prefixes in addition to IPv4 and OSI routes. Extensions to the IS-IS

command-line interface (CLI) allow configuration of IPv6-specific parameters. IPv6 IS-IS extends the address families supported by IS-IS to include IPv6, in addition to OSI and IPv4.

IS-IS in IPv6 supports either single-topology mode or multiple topology mode.

## IS-IS Single-Topology Support for IPv6

Single-topology support for IPv6 allows IS-IS for IPv6 to be configured on interfaces along with other network protocols (for example, IPv4 and Connectionless Network Service [CLNS]). All interfaces must be configured with the identical set of network address families. In addition, all routers in the IS-IS area (for Level 1 routing) or the domain (for Level 2 routing) must support the identical set of network layer address families on all interfaces.

When single-topology support for IPv6 is being used, either old- or new-style TLVs may be used. However, the TLVs used to advertise reachability to IPv6 prefixes use extended metrics. Cisco routers do not allow an interface metric to be set to a value greater than 63 if the configuration is not set to support only new-style TLVs for IPv4. In single-topology IPv6 mode, the configured metric is always the same for both IPv4 and IPv6.

### **IPv6 IS-IS Local RIB**

A router that is running IS-IS IPv6 maintains a local RIB in which it stores all routes to destinations it has learned from its neighbors. At the end of each SPF, IS-IS attempts to install the best (that is, the least-cost) routes to a destination present in the local RIB in the global IPv6 routing table.

# **How to Configure IPv6 Routing: IS-IS Support for IPv6**

## Configuring Single-Topology IS-IS for IPv6

Configuring IS-IS comprises two activities. The first activity creates an IS-IS routing process and is performed using protocol-independent IS-IS commands. The second activity in configuring IPv6 IS-IS configures the operation of the IS-IS protocol on an interface.

#### **Before You Begin**

Before configuring the router to run IPv6 IS-IS, globally enable IPv6 using the **ipv6 unicast-routing** global configuration command.

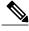

Note

If you are using IS-IS single-topology support for IPv6, IPv4, or both IPv6 and IPv4, you may configure both IPv6 and IPv4 on an IS-IS interface for Level 1, Level 2, or both Level 1 and Level 2. However, if both IPv6 and IPv4 are configured on the same interface, they must be running the same IS-IS level. That is, IPv4 cannot be configured to run on IS-IS Level 1 only on a specified GigabitEthernet or FastEthernet interface while IPv6 is configured to run IS-IS Level 2 only on the same GigabitEthernet or FastEthernet interface.

>

#### **SUMMARY STEPS**

- 1. enable
- 2. configure terminal
- 3. router isis area-tag
- **4. net** *network-entity-title*
- 5. exit
- **6. interface** *type number*
- 7. ipv6 address {ipv6-address | prefix-length | prefix-name sub-bits/prefix-length
- 8. ipv6 router isis area-name

|        | Command or Action                                       | Purpose                                                                                      |  |
|--------|---------------------------------------------------------|----------------------------------------------------------------------------------------------|--|
| Step 1 | enable                                                  | Enables privileged EXEC mode.                                                                |  |
|        | Example:                                                | • Enter your password if prompted.                                                           |  |
|        | Router> enable                                          |                                                                                              |  |
| Step 2 | configure terminal                                      | Enters global configuration mode.                                                            |  |
|        | Example:                                                |                                                                                              |  |
|        | Router# configure terminal                              |                                                                                              |  |
| Step 3 | router isis area-tag                                    | Enables IS-IS for the specified IS-IS routing process, and enters router configuration mode. |  |
|        | Example:                                                |                                                                                              |  |
|        | Router(config) # router isis area2                      |                                                                                              |  |
| Step 4 | net network-entity-title                                | Configures an IS-IS network entity title (NET) for the routing process.                      |  |
|        | Example:                                                | • The <i>network-entity-title</i> argument defines the area                                  |  |
|        | Router(config-router)# net<br>49.0001.0000.0000.000c.00 | addresses for the IS-IS area and the system ID of the router.                                |  |
| Step 5 | exit                                                    | Exits router configuration mode and enters global configuration mode.                        |  |
|        | Example:                                                |                                                                                              |  |
|        | Router(config-router)# exit                             |                                                                                              |  |
| Step 6 | interface type number                                   | Specifies the interface type and number, and enters interface configuration mode.            |  |
|        | Example:                                                |                                                                                              |  |
|        | Router(config) # interface GigabitEthernet 0/0/1        |                                                                                              |  |

|        | Command or Action                                                                          | Purpose                                                                                                    |
|--------|--------------------------------------------------------------------------------------------|----------------------------------------------------------------------------------------------------|
| Step 7 | ipv6 address {ipv6-address   prefix-length   prefix-name sub-bits/prefix-length            | Specifies the IPv6 network assigned to the interface and enables IPv6 processing on the interface.                               |
|        | Example:  Router(config-if)# ipv6 address 2001:DB8::3/64                                   | Note Refer to the Implementing IPv6 Addressing and Basic Connectivity module for more information on configuring IPv6 addresses. |
| Step 8 | <pre>ipv6 router isis area-name  Example: Router(config-if) # ipv6 router isis area2</pre> | Enables the specified IPv6 IS-IS routing process on an interface.                                                                |

## **Customizing IPv6 IS-IS**

Perform this task to configure a new administrative distance for IPv6 IS-IS, configure the maximum number of equal-cost paths that IPv6 IS-IS will support, configure summary prefixes for IPv6 IS-IS, and configure an IS-IS instance to advertise the default IPv6 route (::/0). It also explains how to configure the hold-down period between partial route calculations (PRCs) and how often Cisco IOS XE software performs the SPF calculation when using multitopology IS-IS.

You can customize IS-IS multitopology for IPv6 for your network, but you likely will not need to do so. The defaults for this feature are set to meet the requirements of most customers and features. If you change the defaults, refer to the IPv4 configuration guide and the IPv6 command reference to find the appropriate syntax.

#### **SUMMARY STEPS**

- 1. enable
- 2. configure terminal
- 3. router isis area-tag
- 4. address-family ipv6 [unicast | multicast]
- **5. default-information originate** [route-map map-name]
- 6. distance value
- 7. maximum-paths number-paths
- 8. summary-prefix ipv6-prefix prefix-length level-1 | level-1-2 | level-2 |
- **9.** prc-interval seconds [initial-wait] [secondary-wait
- **10. spf-interval** [**level-1** | **level-2**] *seconds initial-wait*] [*secondary-wait*
- **11.** exit
- **12. interface** *type number*
- 13. isis ipv6 metric metric-value [level-1 | level-2 | level-1-2

|            | Command or Action                                                                                                    | Purpose                                                                                                    |
|------------|----------------------------------------------------------------------------------------------------|----------------------------------------------------------------------------------------------------|
| Step 1     | enable                                                                                                    | Enables privileged EXEC mode.                                                                                                    |
|            | Example: Router> enable                                                                                               | • Enter your password if prompted.                                                                                                    |
| Step 2     | configure terminal                                                                                                    | Enters global configuration mode.                                                                                                    |
|            | Example:  Router# configure terminal                                                                                  |                                                                                                    |
| Step 3     | router isis area-tag  Example:                                                                                        | Enables IS-IS for the specified IS-IS routing process, and enters router configuration mode.                                                                                                    |
|            | Router(config)# router isis area2                                                                                     |                                                                                                    |
| <b>Exa</b> | <pre>address-family ipv6 [unicast   multicast]  Example:  Router(config-router) # address-family ipv6</pre>           | Specifies the IPv6 address family, and enters address family configuration mode.  • The unicast keyword specifies the unicast IPv6 unicast address family. By default, the router is placed in configuration mode for the unicast IPv6 address family if the unicast keyword is not specified with the address-family ipv6 command.                                              |
| Step 5     | default-information originate [route-map map-name]  Example:  Router(config-router-af)# default-information originate | <ul> <li>(Optional) Injects a default IPv6 route into an IS-IS routing domain.</li> <li>The route-map keyword and map-name argument specify the conditions under which the IPv6 default route is advertised.</li> <li>If the route map keyword is omitted, then the IPv6 default route will be unconditionally advertised at Level 2.</li> </ul>                                 |
| Step 6     | <pre>distance value  Example: Router(config-router-af)# distance 90</pre>                                             | (Optional) Defines an administrative distance for IPv6 IS-IS routes in the IPv6 routing table.  • The <i>value</i> argument is an integer from 10 to 254. (The values 0 to 9 are reserved for internal use).                                                                                                    |
| Step 7     | <pre>maximum-paths number-paths  Example:  Router(config-router-af) # maximum-paths 3</pre>                           | <ul> <li>(Optional) Defines the maximum number of equal-cost routes that IPv6 IS-IS can support.</li> <li>• This command also supports IPv6 Border Gateway Protocol (BGP) and Routing Information Protocol (RIP).</li> <li>• The <i>number-paths</i> argument is an integer from 1 to 64. The default for BGP is one path; the default for IS-IS and RIP is 16 paths.</li> </ul> |

|         | Command or Action                                                       | Purpose                                                                                                    |
|---------|-------------------------------------------------------------------------|----------------------------------------------------------------------------------------------------|
| Step 8  | summary-prefix ipv6-prefix prefix-length level-1   level-1-2   level-2] | (Optional) Allows a Level 1-2 router to summarize Level 1 prefixes at Level 2, instead of advertising the Level 1 prefixes directly when the router advertises the summary.                                                            |
|         | Example:  Router(config-router-af) # summary-prefix 2001:DB8::/24       | • The <i>ipv6-prefix</i> argument in the <b>summary-prefix</b> command must be in the form documented in RFC 2373 where the address is specified in hexadecimal using 16-bit values between colons.                                    |
|         |                                                                         | • The <i>prefix-length</i> argument is a decimal value that indicates how many of the high-order contiguous bits of the address comprise the prefix (the network portion of the address). A slash mark must precede the decimal value. |
| Step 9  | prc-interval seconds [initial-wait] [secondary-wait                     | (Optional) Configures the hold-down period between PRCs for multitopology IS-IS for IPv6.                                                                                                    |
|         | Example:                                                                |                                                                                                    |
|         | Router(config-router-af) # prc-interval 20                              |                                                                                                    |
| Step 10 | spf-interval [level-1   level-2] seconds initial-wait] [secondary-wait  | (Optional) Configures how often Cisco IOS XE software performs the SPF calculation for multitopology IS-IS for IPv6.                                                                                                    |
|         | Example:                                                                |                                                                                                    |
|         | Router(config-router-af) # spf-interval 30                              |                                                                                                    |
| Step 11 | exit                                                                    | Exits address family configuration mode, and returns the router to router configuration mode.                                                                                                    |
|         | Example:                                                                | • Repeat this step to exit router configuration mode and return the                                                                                                    |
|         | Router(config-router-af)# exit                                          | router to global configuration mode.                                                                                                    |
| Step 12 | interface type number                                                   | Specifies the interface type and number, and enters interface configuration mode.                                                                                                    |
|         | Example:                                                                |                                                                                                    |
|         | Router(config-router)# interface<br>GigabitEthernet 0/0/1               |                                                                                                    |
| Step 13 | isis ipv6 metric metric-value [level-1   level-2   level-1-2            | (Optional) Configures the value of an multitopology IS-IS for IPv6 metric.                                                                                                    |
|         | Example:                                                                |                                                                                                    |
|         | Router(config-if)# isis ipv6 metric 20                                  |                                                                                                    |

## **Disabling IPv6 Protocol-Support Consistency Checks**

Perform this task to disable protocol-support consistency checks in IPv6 single-topology mode.

For single-topology IS-IS IPv6, routers must be configured to run the same set of address families. IS-IS performs consistency checks on hello packets and will reject hello packets that do not have the same set of configured address families. For example, a router running IS-IS for both IPv4 and IPv6 will not form an adjacency with a router running IS-IS for IPv4 or IPv6 only. In order to allow adjacency to be formed in mismatched address-families network, the **adjacency-check** command in IPv6 address family configuration mode must be disabled.

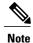

Entering the **no adjacency-check** command can adversely affect your network configuration. Enter the **no adjacency-check** command only when you are running IPv4 IS-IS on all your routers and you want to add IPv6 IS-IS to your network but you need to maintain all your adjacencies during the transition. When the IPv6 IS-IS configuration is complete, remove the **no adjacency-check** command from the configuration.

#### **SUMMARY STEPS**

- 1. enable
- 2. configure terminal
- 3. router isis area-tag
- 4. address-family ipv6 [unicast | multicast]
- 5. no adjacency-check

|        | Command or Action                 | Purpose                                                                                      |
|--------|-----------------------------------|----------------------------------------------------------------------------------------------|
| Step 1 | enable                            | Enables privileged EXEC mode.                                                                |
|        | Example:                          | • Enter your password if prompted.                                                           |
|        | Device> enable                    |                                                                                              |
| Step 2 | configure terminal                | Enters global configuration mode.                                                            |
|        | Example:                          |                                                                                              |
|        | Device# configure terminal        |                                                                                              |
| Step 3 | router isis area-tag              | Enables IS-IS for the specified IS-IS routing process, and enters router configuration mode. |
|        | Example:                          |                                                                                              |
|        | Device(config)# router isis area2 |                                                                                              |

|        | Command or Action                                                     | Purpose                                                                                                    |
|--------|-----------------------------------------------------------------------|----------------------------------------------------------------------------------------------------|
| Step 4 | address-family ipv6 [unicast   multicast]                             | Specifies the IPv6 address family, and enters address family configuration mode.                                                                                                    |
|        | <pre>Example:    Device(config-router) # address-family    ipv6</pre> | • The <b>unicast</b> keyword specifies the unicast IPv6 unicast address family. By default, the router is placed in configuration mode for the unicast IPv6 address family if the <b>unicast</b> keyword is not specified with the <b>address-family ipv6</b> command. |
| Step 5 | no adjacency-check  Example:                                          | Disables the IPv6 protocol-support consistency checks performed on hello packets, allowing IPv6 to be introduced into an IPv4-only network without disrupting existing adjacencies.                                                                                    |
|        | Device(config-router-af)# no adjacency-check                          | The adjacency-checkcommand is enabled by default.                                                                                                    |

## **Disabling IPv4 Subnet Consistency Checks**

Perform this task to disable IPv4 subnet consistency checking when forming adjacencies. software historically makes checks on hello packets to ensure that the IPv4 address is present and has a consistent subnet with the neighbor from which the hello packets are received. To disable this check, use the **no adjacency-check** command in the router configuration mode. However, if multitopology IS-IS is configured, this check is automatically suppressed, because multitopology IS-IS requires routers to form an adjacency regardless of whether or not all routers on a LAN support a common protocol.

#### **SUMMARY STEPS**

- 1. enable
- 2. configure terminal
- 3. router isis area-tag
- 4. no adjacency-check

|        | Command or Action | Purpose                            |
|--------|-------------------|------------------------------------|
| Step 1 | enable            | Enables privileged EXEC mode.      |
|        | Example:          | • Enter your password if prompted. |
|        | Device> enable    |                                    |

|        | Command or Action                            | Purpose                                                                                                    |
|--------|----------------------------------------------|----------------------------------------------------------------------------------------------------|
| Step 2 | configure terminal                           | Enters global configuration mode.                                                                                                  |
|        | Example:                                     |                                                                                                    |
|        | Device# configure terminal                   |                                                                                                    |
| Step 3 | router isis area-tag                         | Enables IS-IS for the specified IS-IS routing process, and enters router configuration mode.                                       |
|        | Example:                                     |                                                                                                    |
|        | Device(config)# router isis area2            |                                                                                                    |
| В      | no adjacency-check                           | Disables the IPv6 protocol-support consistency checks performed on hello packets, allowing IPv6 to be introduced into an IPv4-only |
|        | Example:                                     | network without disrupting existing adjacencies.                                                                                   |
|        | Device(config-router-af)# no adjacency-check | The adjacency-checkcommand is enabled by default.                                                                                  |

# **Verifying IPv6 IS-IS Configuration and Operation**

#### **SUMMARY STEPS**

- 1. enable
- 2. show ipv6 protocols [summary]
- 3. show isis [process-tag] [ipv6 | \*] topology
- **4. show clns** [process-tag] **neighbors** interface-type interface-number] [area] [detail]
- **5. show clns** *area-tag* **is-neighbors** [type number] [**detail**]
- 6. show isis [process-tag] database [level-1] [level-2] [l1] [l2] [detail] [lspid]
- 7. show isis ipv6 rib [ipv6-prefix]

|        | Command or Action | Purpose                            |
|--------|-------------------|------------------------------------|
| Step 1 | enable            | Enables privileged EXEC mode.      |
|        | Example:          | • Enter your password if prompted. |
|        | Device> enable    |                                    |

|        | Command or Action                                                                  | Purpose                                                                                                    |
|--------|------------------------------------------------------------------------------------|----------------------------------------------------------------------------------------------------|
| Step 2 | show ipv6 protocols [summary]                                                      | Displays the parameters and current state of the active IPv6 routing processes.                                  |
|        | Example:                                                                           |                                                                                                    |
|        | Device# show ipv6 protocols                                                        |                                                                                                    |
| Step 3 | show isis [process-tag] [ipv6   *] topology                                        | Displays a list of all connected routers running IS-IS in all areas.                                             |
|        | Example:                                                                           |                                                                                                    |
|        | Device# show isis topology                                                         |                                                                                                    |
| Step 4 | show clns [process-tag] neighbors interface-type interface-number] [area] [detail] | Displays end system (ES), intermediate system (IS), and multitopology IS-IS (M-ISIS) neighbors.                  |
|        | Example:                                                                           |                                                                                                    |
|        | Device# show clns neighbors detail                                                 |                                                                                                    |
| Step 5 | show clns area-tag is-neighbors [type number] [detail]                             | Displays IS-IS adjacency information for IS-IS neighbors.                                                        |
|        | Example:                                                                           | <ul> <li>Use the <b>detail</b> keyword to display the IPv6 link-local<br/>addresses of the neighbors.</li> </ul> |
|        | Device# show clns is-neighbors detail                                              |                                                                                                    |
| Step 6 | show isis [process-tag] database [level-1] [level-2] [l1]                          | Displays the IS-IS link-state database.                                                                          |
|        | [12] [detail] [lspid]                                                              | • In this example, the contents of each LSP are                                                                  |
|        | Example:                                                                           | displayed using the <b>detail</b> keyword.                                                                       |
|        | Device# show isis database detail                                                  |                                                                                                    |
| Step 7 | show isis ipv6 rib [ipv6-prefix]                                                   | Displays the IPv6 local RIB.                                                                                     |
|        | Example:                                                                           |                                                                                                    |
|        | Device# show isis ipv6 rib                                                         |                                                                                                    |

# Configuration Examples for IPv6 Routing: IS-IS Support for IPv6

# **Example: Customizing IPv6 IS-IS**

The following example advertises the IPv6 default route (::/0)--with an origin of GigabitEthernet interface 0/0/1--with all other routes in router updates sent on GigabitEthernet interface 0/0/1. This example also sets

an administrative distance for IPv6 IS-IS to 90, defines the maximum number of equal-cost paths that IPv6 IS-IS will support as 3, and configures a summary prefix of 2001:DB8::/24 for IPv6 IS-IS.

```
router isis
address-family ipv6
default-information originate
distance 90
maximum-paths 3
summary-prefix 2001:DB8::/24
exit
```

## **Example: Disabling IPv6 Protocol-Support Consistency Checks**

The following example disables the **adjacency-check** command to allow a network administrator to configure IPv6 IS-IS on the router without disrupting the existing adjacencies:

```
router isis
  address-family ipv6
  no adjacency-check
```

## **Example: Configuring IS-IS for IPv6**

In the following example, output information about the parameters and current state of that active IPv6 routing processes is displayed using the **show ipv6 protocols**command:

```
Device# show ipv6 protocols
IPv6 Routing Protocol is "connected"
IPv6 Routing Protocol is "static'
IPv6 Routing Protocol is "isis"
  Interfaces:
    GigabitEthernet0/0/3
   GigabitEthernet0/0/1
   Serial1/0/1
   Loopback1 (Passive)
   Loopback2 (Passive)
   Loopback3 (Passive)
   Loopback4 (Passive)
   Loopback5 (Passive)
  Redistribution:
    Redistributing protocol static at level 1
  Address Summarization:
   L2: 2001:DB8:33::/16
                          advertised with metric 0
   L2: 2001:DB8:44::/16
                         advertised with metric 20
   L2: 2001:DB8:66::/16 advertised with metric 10
    L2: 2001:DB8:77::/16 advertised with metric 10
```

In the following example, output information about all connected routers running IS-IS in all areas is displayed using the **show isis topology**command:

```
Device# show isis topology
IS-IS paths to level-1 routers
                                                       SNPA
System Id
              Metric Next-Hop
                                       Interface
0000.0000.000C
0000.0000.000D 20
                       0000.0000.00AA Se1/0/1
                                                       *HDLC*
                       0000.0000.000F GE0/0/1
0000.0000.000F 10
                                                       0050.e2e5.d01d
0000.0000.00AA 10
                       0000.0000.00AA Se1/0/1
                                                       *HDLC*
IS-IS paths to level-2 routers
System Id
               Metric Next-Hop
                                       Interface
                                                       SNPA
0000.0000.000A 10
                       0000.0000.000A GE0/0/3
                                                       0010.f68d.f063
0000.0000.000B 20
                       0000.0000.000A GE0/0/3
                                                      0010.f68d.f063
0000.0000.000C
```

```
0000.0000.000D 30 0000.0000 GE0/0/3 0010.f68d.f063 0000.0000.000E 30 0000.0000 GE0/0/3 0010.f68d.f063
```

In the following example, output information to confirm that the local router has formed all the necessary IS-IS adjacencies with other IS-IS neighbors is displayed using the **show clns is-neighbors**command. To display the IPv6 link-local addresses of the neighbors, specify the **detail** keyword.

```
Device# show clns is-neighbors detail
System Id
               Interface
                            State
                                   Type Priority
                                                   Circuit Id
                                                                       Format
0000.0000.00AA Se1/0/1
                                                   00
                                                                       Phase V
                                        0
                            Up
                                   L1
 Area Address(es): 49.0001
  IPv6 Address(es): FE80::YYYY:D37C:C854:5
  Uptime: 17:21:38
0000.0000.000F Et0/0/1
                                                   0000.0000.000C.02
                            Uр
                                        64
                                                                       Phase V
 Area Address(es): 49.0001
  IPv6 Address(es): FE80::XXXX:E2FF:FEE5:D01D
  Uptime: 17:21:41
0000.0000.000A Et0/0/3
                            Uр
                                   T<sub>1</sub>2
                                                   0000.0000.000C.01 Phase V
  Area Address(es): 49.000b
  IPv6 Address(es): FE80::ZZZZ:F6FF:FE8D:F063
  Uptime: 17:22:06
```

In the following example, detailed output information that displays both end system (ES) and intermediate system (IS) neighbors is displayed using the **show clns neighbors** command with the **detail** keyword.

```
Device# show clns neighbors detail
System Id
                    Interface
                                 SNPA
                                                  State
                                                         Holdtime
                                                                    Type Protocol
                                 aa00.0400.6408
0000.0000.0007
                    GE3/3
                                                  ΠP
                                                          26
                                                                         IS-IS
                                                                    L1
Area Address(es): 20
IP Address(es): 172.16.0.42*
Uptime: 00:21:49
0000.0C00.0C35
                                 0000.0c00.0c36 Up
                                                          91
                                                                    T.1
                    GE 3 / 2
                                                                         TS-TS
Area Address(es): 20
IP Address(es): 192.168.0.42*
Uptime: 00:21:52
                                 aa00.0400.2d05 Up
0800.2B16.24EA
                                                          2.7
                                                                         M-TSTS
                    GE3/3
                                                                    T.1
Area Address(es): 20
IP Address(es): 192.168.0.42*
IPv6 Address(es): FE80::2B0:8EFF:FE31:EC57
Uptime: 00:00:27
0800.2B14.060E
                                 aa00.0400.9205 Up
                                                          8
                                                                    T.1
                                                                         TS-TS
                   GE3/2
Area Address(es): 20
IP Address(es): 192.168.0.30*
Uptime: 00:21:52
```

In the following example, detailed output information about LSPs received from other routers and the IPv6 prefixes they are advertising is displayed using the **show isis database**command with the **detail** keyword specified:

```
Device# show isis database detail
IS-IS Level-1 Link State Database
LSPID
                      LSP Seq Num
                                   LSP Checksum
                                                 LSP Holdtime
                                                               ATT/P/OL
0000.0C00.0C35.00-00
                      0x000000C
                                   0x5696
                                                  325
                                                                0/0/0
 Area Address: 47.0004.004D.0001
 Area Address: 39.0001
 Metric: 10 IS 0000.0C00.62E6.03
 Metric: 0
              ES 0000.0C00.0C35
 --More--
0000.0C00.40AF.00-00* 0x00000009
                                   0x8452
                                                  608
                                                                1/0/0
  Area Address: 47.0004.004D.0001
  Topology: IPv4 (0x0) IPv6 (0x2)
  NLPID: 0xCC 0x8E
  IP Address: 172.16.21.49
 Metric: 10
              IS 0800.2B16.24EA.01
 Metric: 10
              IS 0000.0C00.62E6.03
 Metric: 0
              ES 0000.0C00.40AF
  IPv6 Address: 2001:DB8::/32
  Metric: 10
              IPv6 (MT-IPv6) 2001:DB8::/64
 Metric: 5
               IS-Extended cisco.03
 Metric: 10
              IS-Extended ciscol.03
 Metric: 10
                IS (MT-IPv6) cisco.03
```

```
IS-IS Level-2 Link State Database:
LSPID
                      LSP Seq Num LSP Checksum LSP Holdtime
                                                                    ATT/P/OL
00-00.0000.000A.00-00
                      0x00000059
                                   0x378A
                                                 949
 Area Address: 49.000b
 NIPID:
                0×8E
  IPv6 Address: 2001:DB8:1:1:1:1:1:1
  Metric: 10
                    IPv6 2001:DB8:2:YYYY::/64
  Metric: 10
                     IPv6 2001:DB8:3:YYYY::/64
 Metric: 10
                     IPv6 2001:DB8:2:YYYY::/64
                     IS-Extended 0000.0000.000A.01
  Metric: 10
  Metric: 10
                     IS-Extended 0000.0000.000B.00
                    IS-Extended 0000.0000.000C.01
  Metric: 10
  Metric: 0
                     IPv6 11:1:YYYY:1:1:1:1:1/128
                     IPv6 11:2:YYYY:1:1:1:1:1/128
 Metric: 0
  Metric: 0
                     IPv6 11:3:YYYY:1:1:1:1:1/128
 Metric: 0
                     IPv6 11:4:YYYY:1:1:1:1:1/128
 Metric: 0
                     IPv6 11:5:YYYY:1:1:1:1:1/128
0000.0000.000A.01-00 0x00000050
                                   0xB0AF
                                                                    0/0/0
                     IS-Extended 0000.0000.000A.00
 Metric: 0
  Metric: 0
                     IS-Extended 0000.0000.000B.00
```

The following example shows output from the **show isis ipv6 rib** command. An asterisk (\*) indicates prefixes that have been installed in the master IPv6 RIB as IS-IS routes. Following each prefix is a list of all paths in order of preference, with optimal paths listed first and suboptimal paths listed after optimal paths.

```
Device# show isis ipv6 rib
IS-IS IPv6 process "", local RIB
  2001:DB8:88:1::/64
   via FE80::210:7BFF:FEC2:ACC9/GigabitEthernet2/0/0, type L2 metric 20 LSP [3/7]
    via FE80::210:7BFF:FEC2:ACCC/GigabitEthernet2/1/0, type L2 metric 20 LSP [3/7]
 2001:DB8:1357:1::/64
    via FE80::202:7DFF:FE1A:9471/GigabitEthernet2/1/0, type L2 metric 10 LSP [4/9]
 2001:DB8:45A::/64
    via FE80::210:7BFF:FEC2:ACC9/GigabitEthernet2/0/0, type L1
                                                                metric 20 LSP [C/6]
    via FE80::210:7BFF:FEC2:ACCC/GigabitEthernet2/1/0, type L1
                                                                metric 20 LSP [C/6]
    via FE80::210:7BFF:FEC2:ACC9/GigabitEthernet2/0/0, type L2
                                                                metric 20 LSP
                                                                              [3/7]
    via FE80::210:7BFF:FEC2:ACCC/GigabitEthernet2/1/0, type L2
                                                                metric 20 LSP [3/7]
```

## **Additional References**

#### **Related Documents**

| Related Topic                                                                                                    | Document Title                               |
|----------------------------------------------------------------------------------------------------|----------------------------------------------|
| IS-IS commands: complete command syntax, command mode, defaults, command history, usage guidelines, and examples | Cisco IOS IP Routing: ISIS Command Reference |
| Overview of Cisco IS-IS conceptual information with links to all the individual IS-IS modules                    | "Integrated IS-IS Routing Protocol Overview" |

#### Standards

| Standard                                                                                              | Title |
|----------------------------------------------------------------------------------------------------|-------|
| No new or modified standards are supported, and support for existing standards has not been modified. |       |

#### **RFCs**

| RFC                                                                                         | Title |
|---------------------------------------------------------------------------------------------|-------|
| No new or modified RFCs are supported, and support for existing RFCs has not been modified. |       |

#### **Technical Assistance**

| Description                                                                                                    | Link                                              |
|----------------------------------------------------------------------------------------------------|---------------------------------------------------|
| The Cisco Support and Documentation website provides online resources to download documentation, software, and tools. Use these resources to install and configure the software and to troubleshoot and resolve technical issues with Cisco products and technologies. Access to most tools on the Cisco Support and Documentation website requires a Cisco.com user ID and password. | http://www.cisco.com/cisco/web/support/index.html |

# Feature Information for IPv6 Routing: IS-IS Support for IPv6

The following table provides release information about the feature or features described in this module. This table lists only the software release that introduced support for a given feature in a given software release train. Unless noted otherwise, subsequent releases of that software release train also support that feature.

Use Cisco Feature Navigator to find information about platform support and Cisco software image support. To access Cisco Feature Navigator, go to <a href="https://www.cisco.com/go/cfn">www.cisco.com/go/cfn</a>. An account on Cisco.com is not required.

Table 1: Feature Information for IPv6 Routing: IS-IS Support for IPv6

| Feature Name                         | Releases                 | Feature Information                                                                                                    |
|--------------------------------------|--------------------------|----------------------------------------------------------------------------------------------------|
| IPv6 Routing: IS-IS Support for IPv6 | Cisco IOS XE Release 2.4 | IPv6 enhancements to IS-IS allow IS-IS to advertise IPv6 prefixes in addition to IPv4 and OSI routes.                                                                                                    |
|                                      |                          | The following commands were introduced or modified: address-family ipv6 (IS-IS), adjacency-check, default-information originate (IPv6 IS-IS), distance (IPv6), ipv6 router isis, isis ipv6 metric, maximum-paths (IPv6), prc-interval (IPv6), router isis, show clns neighbors, show ipv6 protocols, show isis database, show isis topology, spf-interval, summary-prefix (IPv6 IS-IS). |
| IPv6 ISIS Local RIB                  | Cisco IOS XE Release 2.6 | A router that is running IS-IS IPv6 maintains a local RIB in which it stores all routes to destinations it has learned from its neighbors.  The following command was introduced: show isis ipv6 rib.                                                                                                    |

Feature Information for IPv6 Routing: IS-IS Support for IPv6